# **Włączanie mechanizmu FILESTREAM wykorzystywanego w InsERT nexo**

Aby można było korzystać z mechanizmu FILESTREAM (w skrócie FS) należy:

- **1. Włączyć FS w usłudze SQL**
- **2. Włączyć FS w serwerze SQL**
- **3. Dodać do bazy danych grupę FILESTREAM**
- **4. Do wybranych tabel dodać wymagane kolumny**

#### **1. Włączanie FILESTREAM w usłudze SQL**

Uwaga! FILESTREAM **nie działa** na serwerze SQL w wersji 32-bit, zainstalowanym w systemie operacyjnym 64-bit. (Na 32-bit owym serwerze 32-bitowy SQL **działa** z FILESTREAM).

Należy uruchomić "Sql Server Configuration Manager" (nie mylić z Microsoft Sql Server Management Studio).

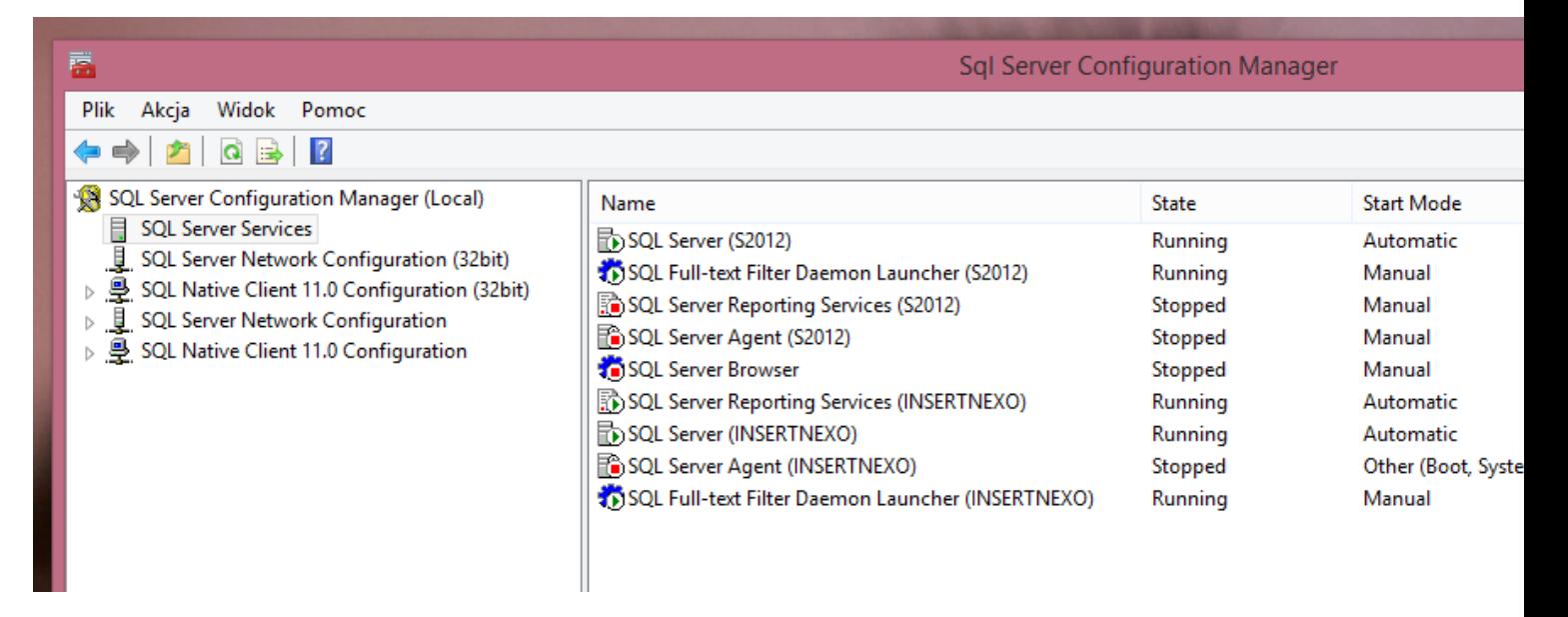

Wybieramy instancję SQL (Service type: SQL Server), do której chcemy dodać FS (nexo domyślnie tworzy instancje o nazwie INSERTNEXO).

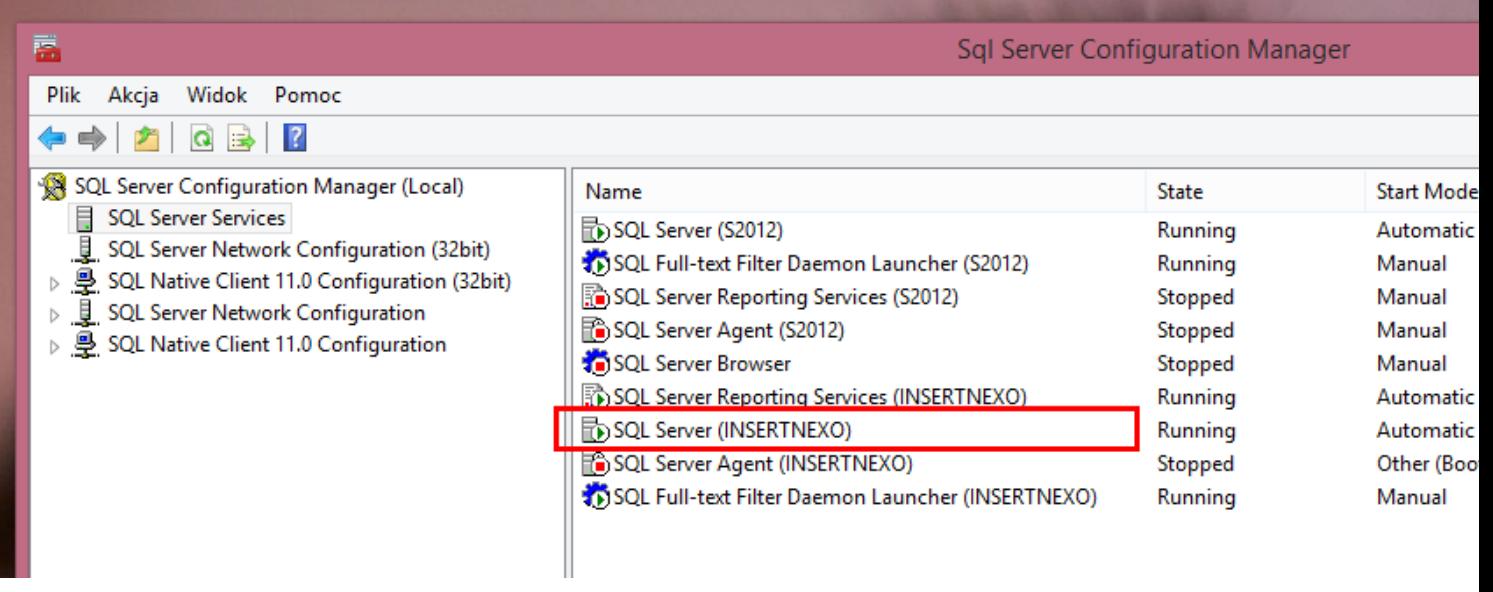

## Wybieramy właściwości instancji

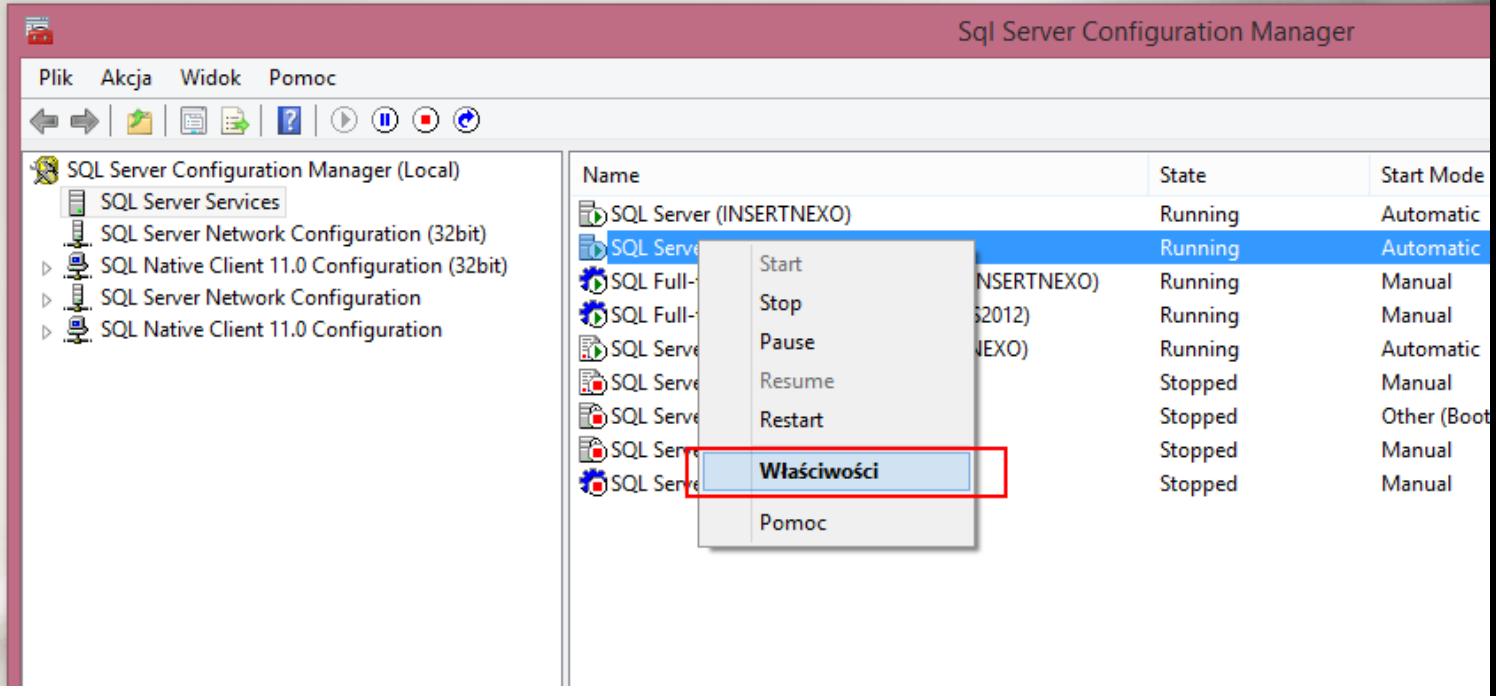

.. i wybieramy zakładkę FILESTREAM.

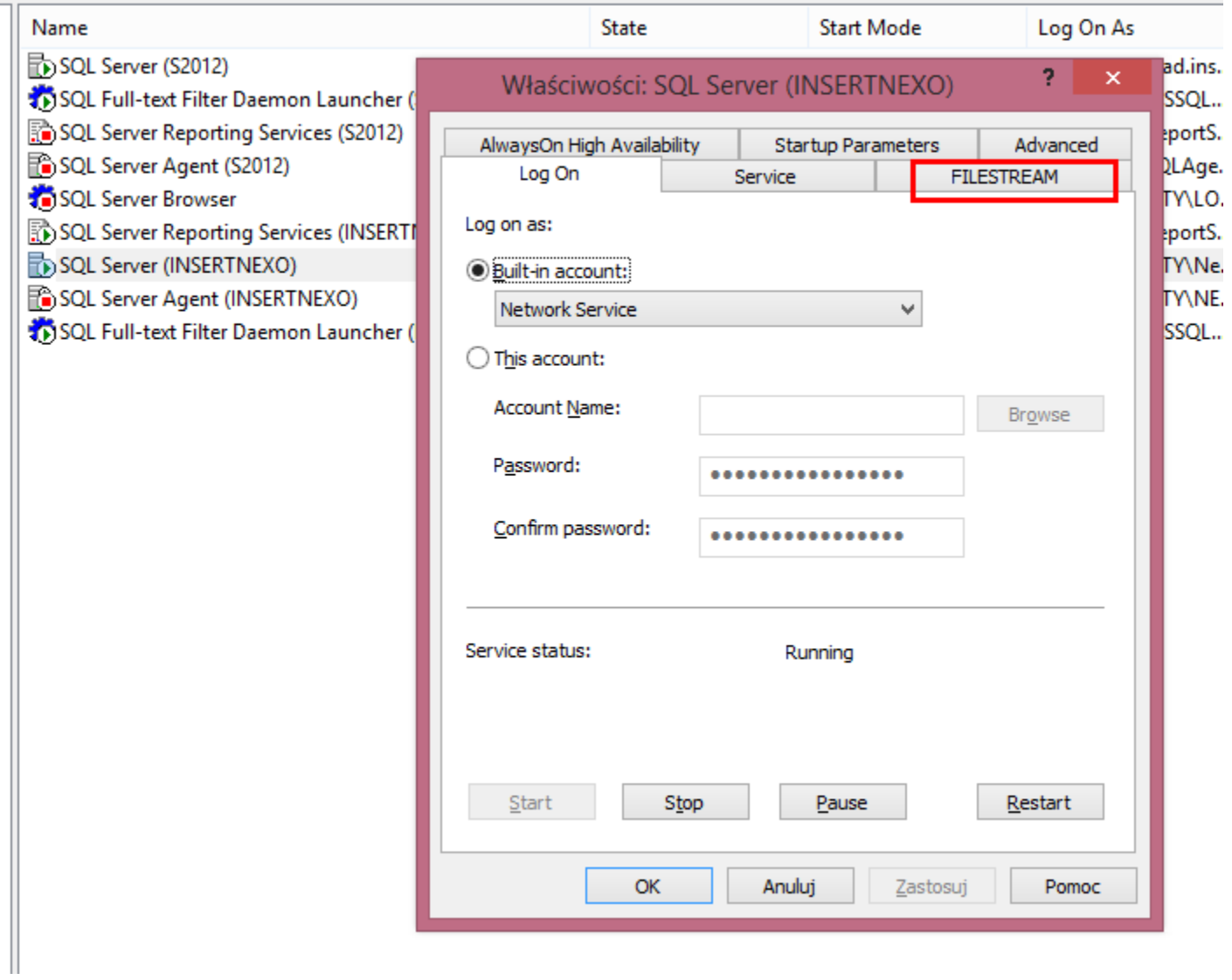

Na zakładce FILESTREAM włączamy opcję "Enable FILESTREAM for Tranact-SQL access".

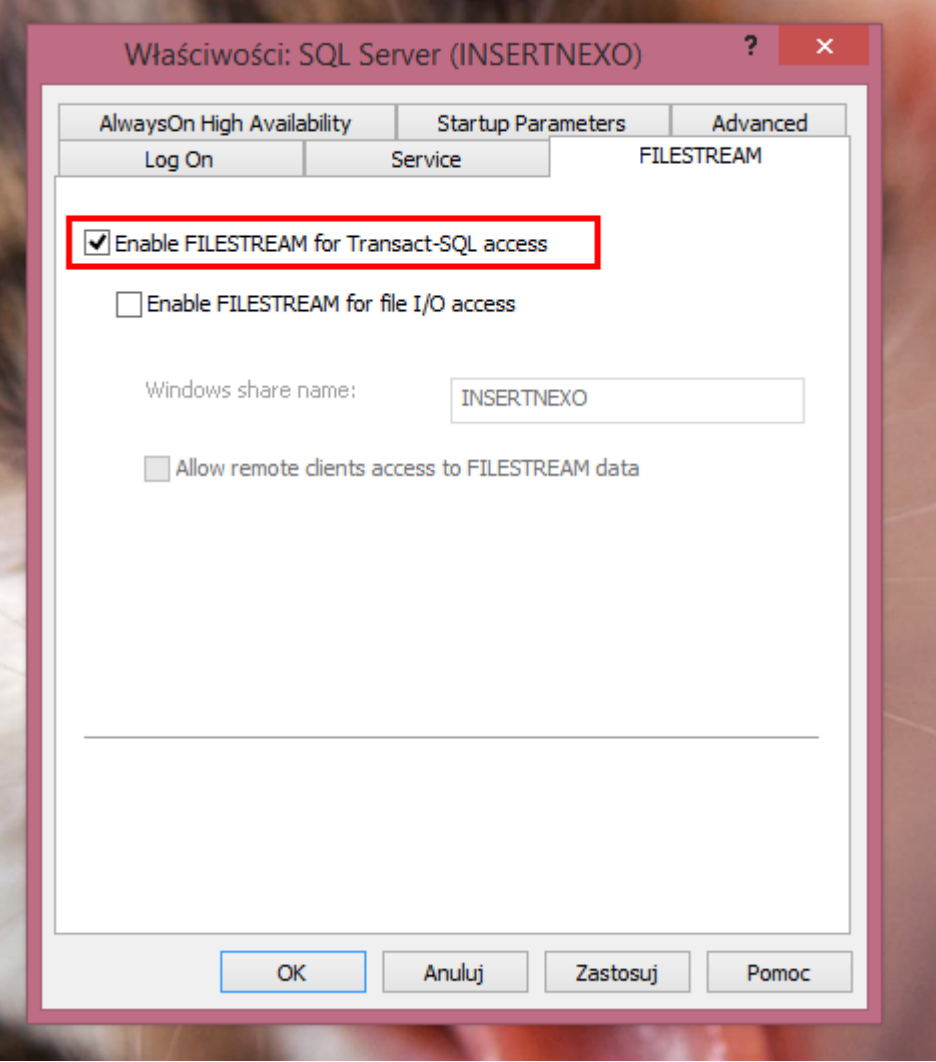

Potwierdzamy. Gdy włączamy tę opcję po raz pierwszy, wymagany jest restart komputera z serwerem SQL.

# **2. Włączanie FILESTREAM na serwerze SQL**

Włączamy "Microsoft SQL Server Management Studio":

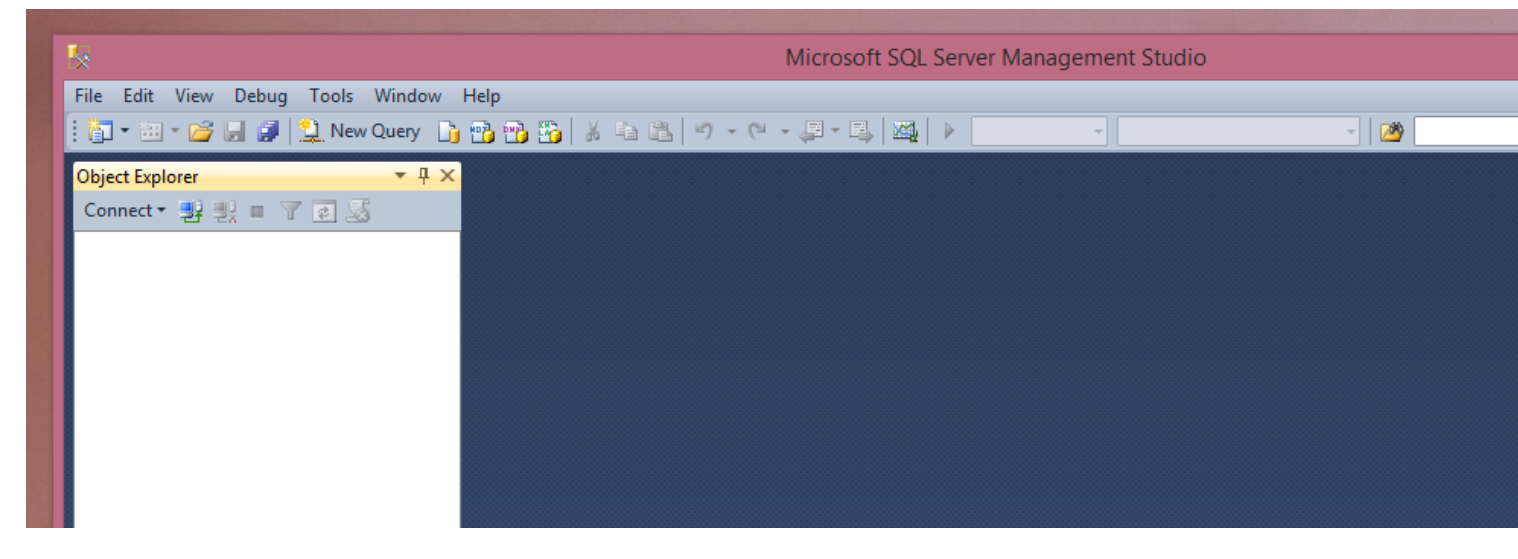

Podłączamy się do usługi Sql:

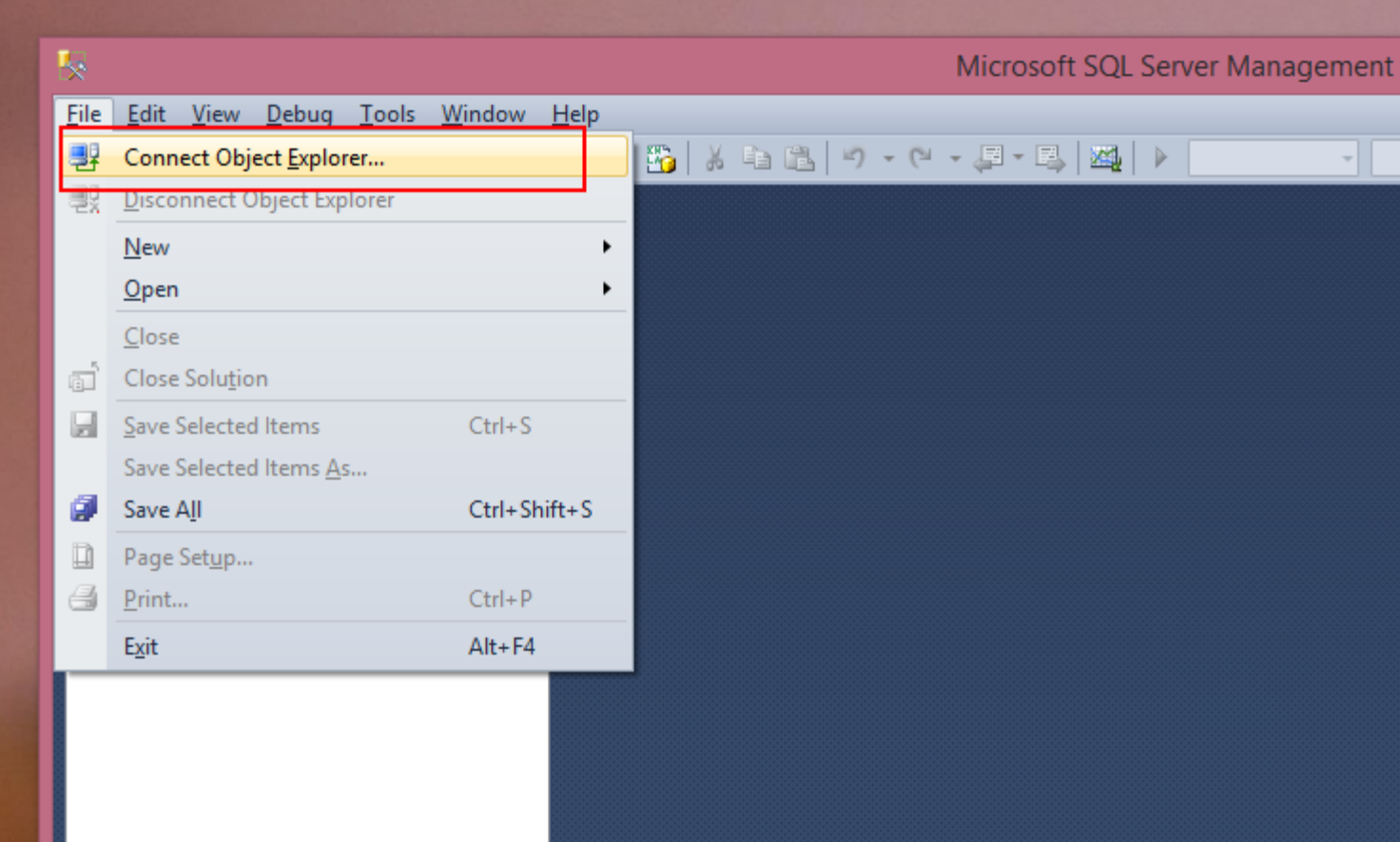

Wybieramy instancję do zmodyfikowania:

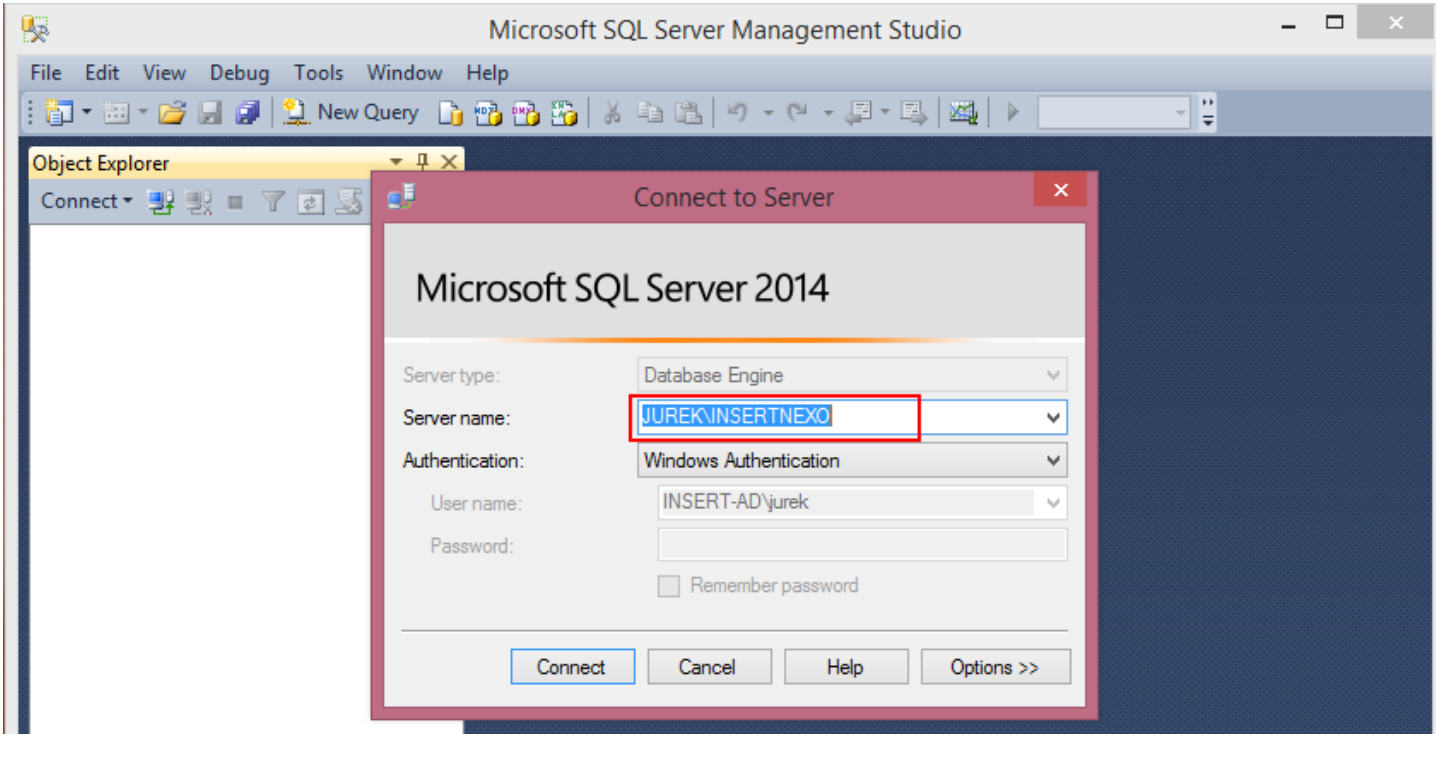

Wybieramy opcję "Properties" instancji, do której chcemy dodać FS:

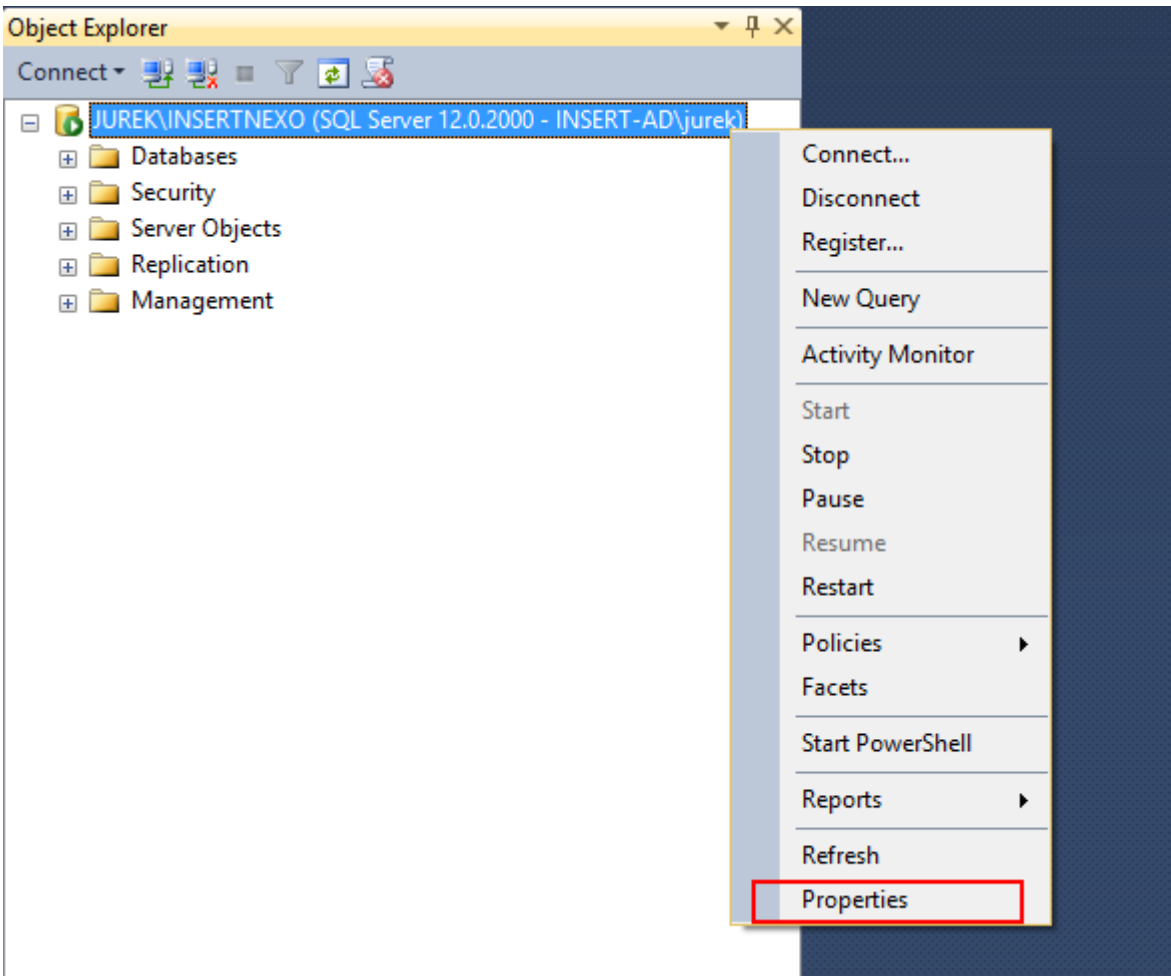

## I wybieramy zakładkę "Advanced":

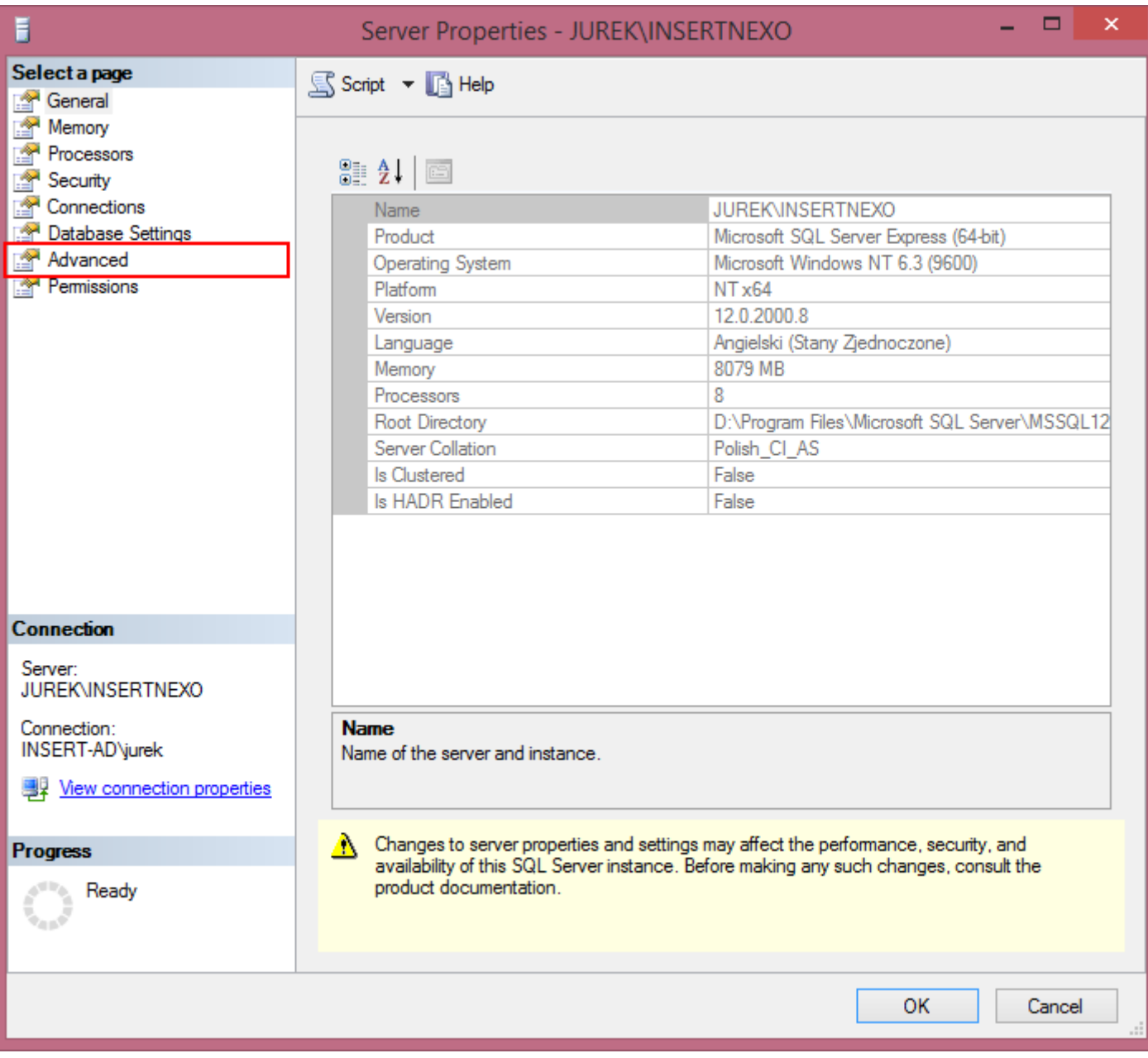

W sekcji FILESTREAM ustawiamy FILESTREAM Access Level na "Transact-SQL access enabled"

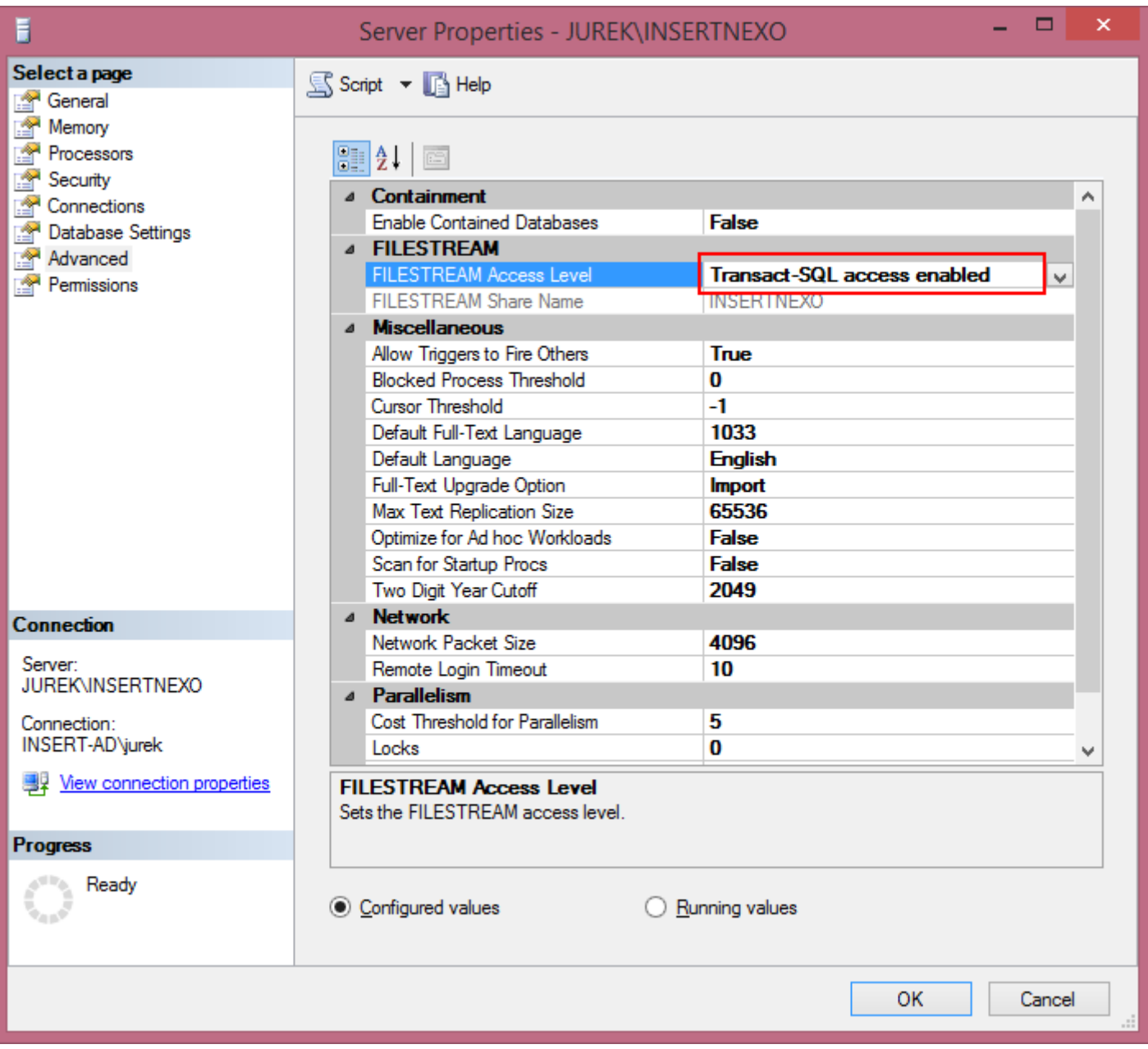

Po zmianie tej opcji należy zrestartować serwer SQL.

Można to zrobić, wybierając opcję "Restart":

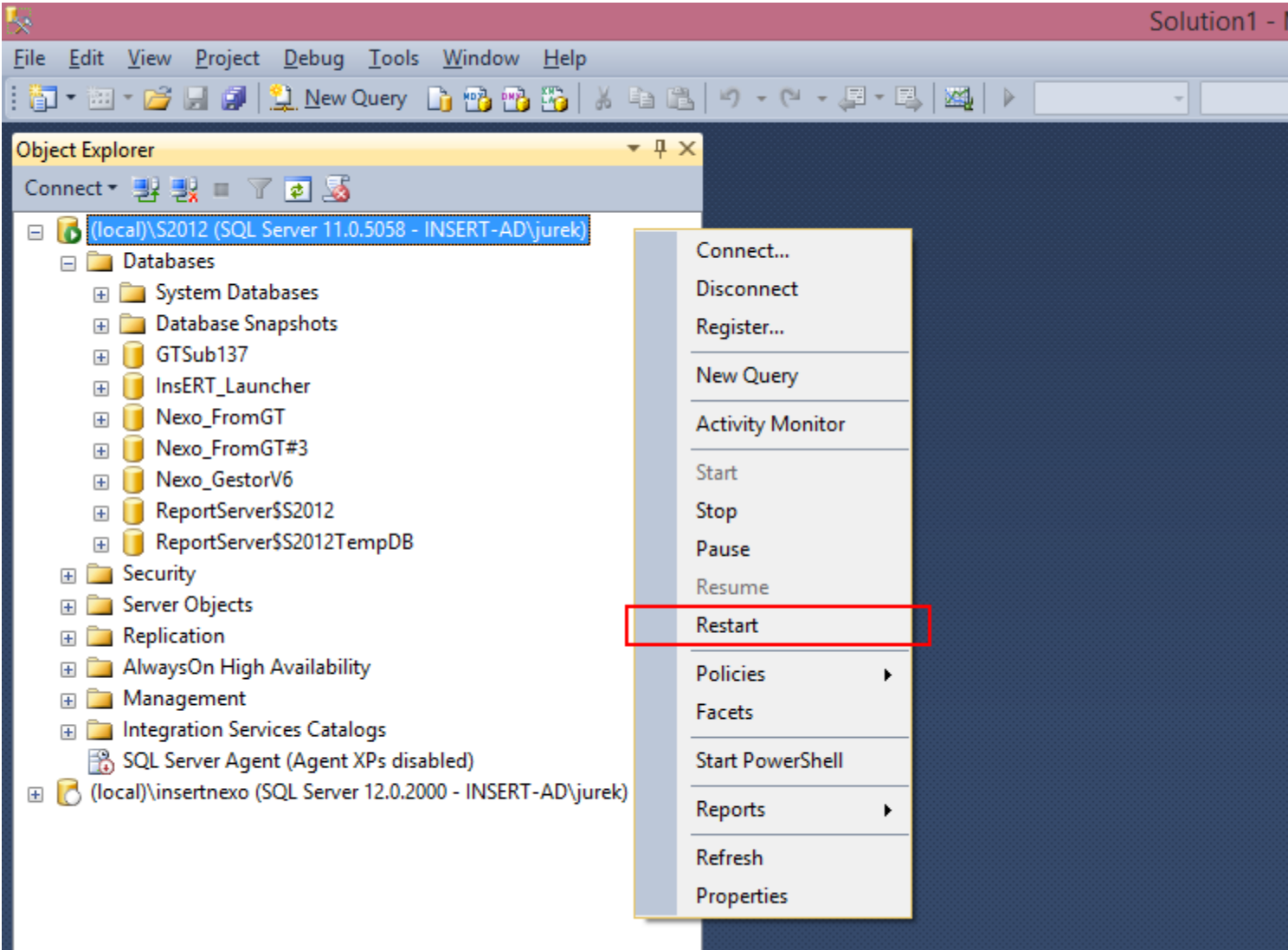

Z menu operacji na instancji serwera SQL. Opcja ta wymaga uprawnień administratorskich. System zapyta, czy na pewno chcemy zrestartować serwer.

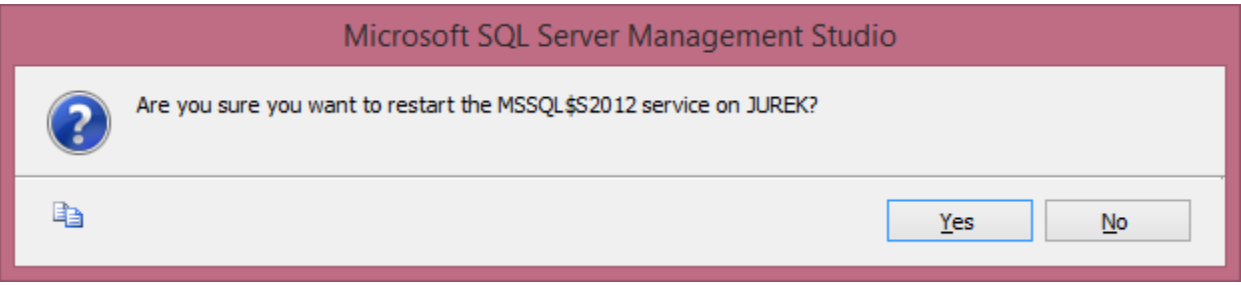

Wybieramy opcję "Yes".

## **3. Dodawanie grupy FILESTREAM do bazy danych**

Aby baza danych mogła pamiętać dane w systemie plików, należy "zrobić miejsce na" FILESTREAM.

Mechanizm FILESTREAM wymaga dodania elementu FILEGROUP do bazy danych. W elemencie FILEGROUP należy wskazać element FILE, który wskazuje na katalog w którym będą tworzone pliki z zawartością atrybutów typu FILESTREAM.

Można posłużyć się poniższym skryptem SQL:

```
-- W poniższych liniach należy wpisać nazwę bazy danych, do której chcemy dodać FILESTREAM
SET @dbName = N'nexo_AddFSToThisDB'
use nexo_AddFSToThisDB
IF NOT EXISTS(
      select 1 from sys.database files phf
       inner join sys.filegroups fg on phf.data_space_id = fg.data_space_id
      where fg.type desc = N'FILESTREAM DATA FILEGROUP' )
BEGTN
      DECLARE @fsFileName nvarchar(260)
      DECLARE @fsFileLogicalName nvarchar(260)
      DECLARE @fileSteramGroupName NVARCHAR(100)
      DECLARE @pfname nvarchar(260)
      DECLARE @sql nvarchar(max)
      SET @fileSteramGroupName = N'[FileStreamGroup]'
      select @pfname = MAX(phf.physical name) from sys.database files phf
       inner join sys.filegroups fg on phf.data_space_id = fg.data_space_id
      WHERE
             fg.is_default= 1
      AND fg.type desc = N'ROWS FILEGROUP'
      SET @fsFileName = LEFT(@pfname, LEN(@pfname)-4)+'.fst'
      SET @fsFileLogicalName = @dbName + '.fst'
      PRINT 'Add FILESTREAM support';
      PRINT 'Adding FILEGROUP for FILESTREAM...'
      SET @sql = 'ALTER DATABASE ' + QUOTENAME(@dbName) + ' ADD FILEGROUP '+ @fileSteramGroupName+' 
CONTAINS FILESTREAM';
      EXEC (@sql);
      PRINT 'Adding Container in FILESTREAM Group'
      SET @sql = 'ALTER DATABASE ' + QUOTENAME(@dbName) + ' ADD FILE ( NAME = N'''
+@fsFileLogicalName + ''', FILENAME = N''' + @fsFileName + ''') TO FILEGROUP '+ @fileSteramGroupName
      EXEC (@sql);
END
ELSE
BEGIN
      PRINT 'Already have FILESTREAM.'
END
```
#### **4. Dodawanie atrybutów typu FILESTREAM do tabel**

Tylko atrybuty typu varbinary(max) lub varchar(max) lub nvarchar(max) mogą być pamiętane w plikach w systemie plików serwera SQL.

Aby użyć FILESTEAM, należy "dodać" do atrybutu typu varbinary(max) lub varchar(max) lub nvarchar(max) flagę FILESTREAM. Ponieważ SQL nie przewiduje dodania takiego atrybutu przy pomocy polecenia ALTER TABLE .. ALTER COLUMN, należy to zrobić np. przez dodanie nowej kolumny.

Mechanizm FILESTREAM wymaga atrybutu typu UNIQUEIDENTIFIER ROWGUIDCOL NOT NULL UNIQUE w tabelach, które mają atrybuty z flagą FILESTREAM. nexo dodaje do wybranych tabel (lista poniżej) takie właśnie atrybuty .

Poniższy przykład przedstawia, jak można dodać FILESTREAM do tabeli ze zdjęciami w Towarach i Klientach nexo.

```
-- Wybieramy bazę danych
USE [nexo SubiektV6]
GO
-- Zmieniamy nazwę atrybutu, który zawiera zdjęcia (zabieg jest konieczny, 
-- bo tabela może zawierać już dane)
--
EXEC sp_rename '[ModelDanychContainer].[ZawartosciDokumentow].[Dane]', 'DaneBak', 'COLUMN';
GO
-- Dodajemy atrybut z flagą FILESTREAM
-- (nie da się zrobić ALTER COLUMN który dodaje/usuwa FILESTREAM)
-- Przed dodaniem kolumny typu FILESTREAM musi być już 
-- kolumna typu UNIQUEIDENTIFIER ROWGUIDCOL UNIQUE
-- (w przypadku nexo taka kolumna już jest (Dane_FileStreamId)
--
ALTER TABLE [ModelDanychContainer].[ZawartosciDokumentow]
      ADD
              [Dane] [varbinary](max) FILESTREAM NULL
GO
-- Przepisanie wartości do "nowej" struktury
UPDATE ModelDanychContainer.ZawartosciDokumentow 
      SET
             Dane = DaneBak
GO
-- usunięcie "niepotrzebnej" już kolumny
ALTER TABLE [ModelDanychContainer].[ZawartosciDokumentow]
      DROP COLUMN
             DaneBak
GO
```
Obecnie do nexo można ustawić kolumny FILESTREAM w następujących tabelach:

- 1. ModelDanychContainer.ZawartosciZalacznikowPocztowych atrybut: Dane
- 2. ModelDanychContainer.ZawartosciDokumentow atrybut: Dane
- 3. ModelDanychContainer.ZawartosciObiektowBibliotekiDokumentow atrybut:Dane

W przypadku tych tabel dodano na potrzeby FILESTREAM kolumny o nazwie: Dane\_FileStreamId